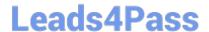

## **DP-203**<sup>Q&As</sup>

Data Engineering on Microsoft Azure

#### Pass Microsoft DP-203 Exam with 100% Guarantee

Free Download Real Questions & Answers PDF and VCE file from:

https://www.leads4pass.com/dp-203.html

100% Passing Guarantee 100% Money Back Assurance

Following Questions and Answers are all new published by Microsoft
Official Exam Center

- Instant Download After Purchase
- 100% Money Back Guarantee
- 365 Days Free Update
- 800,000+ Satisfied Customers

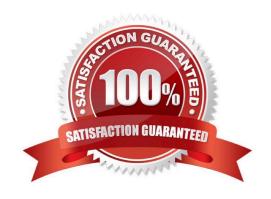

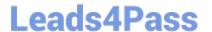

#### **QUESTION 1**

You have a SQL pool in Azure Synapse.

A user reports that queries against the pool take longer than expected to complete.

You need to add monitoring to the underlying storage to help diagnose the issue.

Which two metrics should you monitor? Each correct answer presents part of the solution.

NOTE: Each correct selection is worth one point.

- A. Cache used percentage
- B. DWU Limit
- C. Snapshot Storage Size
- D. Active queries
- E. Cache hit percentage

Correct Answer: AE

A: Cache used is the sum of all bytes in the local SSD cache across all nodes and cache capacity is the sum of the storage capacity of the local SSD cache across all nodes.

E: Cache hits is the sum of all columnstore segments hits in the local SSD cache and cache miss is the columnstore segments misses in the local SSD cache summed across all nodes

Reference: https://docs.microsoft.com/en-us/azure/synapse-analytics/sql-data-warehouse/sql-data-warehouse-concept-resource-utilization-query-activity

#### **QUESTION 2**

You have an Azure Synapse Analytics dedicated SQL pool named Pool1. Pool1 contains a table named table1.

You load 5 TB of data into table1.

You need to ensure that columnstore compression is maximized for table1.

Which statement should you execute?

- A. DBCC INDEXDEFRAG (pool1, table1)
- B. DBCC DBREINDEX (table1)
- C. ALTER INDEX ALL on table1 REORGANIZE
- D. ALTER INDEX ALL on table1 REBUILD

Correct Answer: D

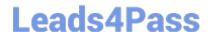

#### https://www.leads4pass.com/dp-203.html

2024 Latest leads4pass DP-203 PDF and VCE dumps Download

Columnstore and columnstore archive compression

Columnstore tables and indexes are always stored with columnstore compression. You can further reduce the size of columnstore data by configuring an additional compression called archival compression. To perform archival compression,

SQL Server runs the Microsoft XPRESS compression algorithm on the data. Add or remove archival compression by using the following data compression types:

Use COLUMNSTORE ARCHIVE data compression to compress columnstore data with archival compression.

Use COLUMNSTORE data compression to decompress archival compression. The resulting data continue to be compressed with columnstore compression.

To add archival compression, use ALTER TABLE (Transact-SQL) or ALTER INDEX (Transact-SQL) with the REBUILD option and DATA COMPRESSION = COLUMNSTORE\_ARCHIVE.

Reference: https://learn.microsoft.com/en-us/sql/relational-databases/data-compression/data-compression/

#### **QUESTION 3**

#### **HOTSPOT**

You are designing a monitoring solution for a fleet of 500 vehicles. Each vehicle has a GPS tracking device that sends data to an Azure event hub once per minute.

You have a CSV file in an Azure Data Lake Storage Gen2 container. The file maintains the expected geographical area in which each vehicle should be.

You need to ensure that when a GPS position is outside the expected area, a message is added to another event hub for processing within 30 seconds. The solution must minimize cost.

What should you include in the solution? To answer, select the appropriate options in the answer area.

NOTE: Each correct selection is worth one point.

Hot Area:

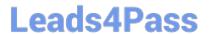

#### **Answer Area**

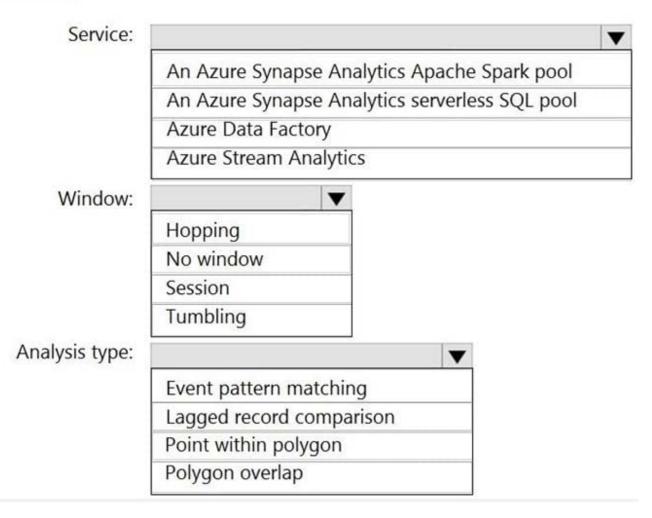

Correct Answer:

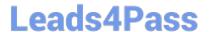

#### **Answer Area**

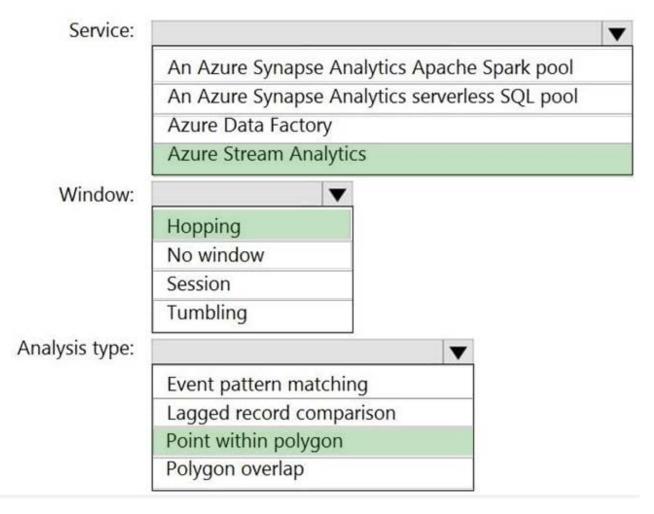

Box 1: Azure Stream Analytics

Box 2: Hopping Hopping window functions hop forward in time by a fixed period. It may be easy to think of them as Tumbling windows that can overlap and be emitted more often than the window size. Events can belong to more than one Hopping window result set. To make a Hopping window the same as a Tumbling window, specify the hop size to be the same as the window size.

Box 3: Point within polygon

Reference: https://docs.microsoft.com/en-us/azure/stream-analytics/stream-analytics-window-functions

#### **QUESTION 4**

#### **HOTSPOT**

You plan to create an Azure Data Lake Storage Gen2 account

You need to recommend a storage solution that meets the following requirements:

1.

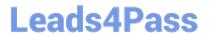

Provides the highest degree of data resiliency

2.

Ensures that content remains available for writes if a primary data center fails

What should you include in the recommendation? To answer, select the appropriate options in the answer area.

Hot Area:

| Replication mechanism:       |  |
|------------------------------|--|
| Zone-redundant storage (ZRS) |  |
| PlaceHolder                  |  |

### Failover process:

Failover manually initiated by the customer

PlaceHolder

Correct Answer:

| Replication mechanism:       |  |
|------------------------------|--|
| Zone-redundant storage (ZRS) |  |
| PlaceHolder                  |  |

# Failover process: Failover manually initiated by the customer PlaceHolder

#### **QUESTION 5**

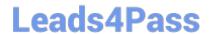

#### https://www.leads4pass.com/dp-203.html

2024 Latest leads4pass DP-203 PDF and VCE dumps Download

You have an Azure Synapse Analytics job that uses Scala.

You need to view the status of the job.

What should you do?

- A. From Azure Monitor, run a Kusto query against the AzureDiagnostics table.
- B. From Azure Monitor, run a Kusto query against the SparkLogying1 Event.CL table.
- C. From Synapse Studio, select the workspace. From Monitor, select Apache Sparks applications.
- D. From Synapse Studio, select the workspace. From Monitor, select SQL requests.

Correct Answer: C

Use Synapse Studio to monitor your Apache Spark applications. To monitor running Apache Spark application Open Monitor, then select Apache Spark applications. To view the details about the Apache Spark applications that are running, select the submitting Apache Spark application and view the details. If the Apache Spark application is still running, you can monitor the progress.

Reference: https://docs.microsoft.com/en-us/azure/synapse-analytics/monitoring/apache-spark-applications

DP-203 PDF Dumps

DP-203 VCE Dumps

**DP-203 Study Guide**